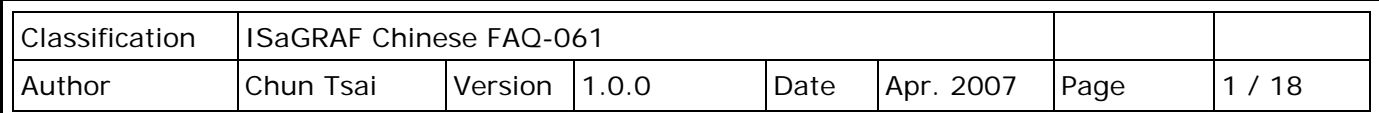

# **第 6 章 : 連接 I-7000 和 I-87K 遠程 I/O 模組**

**註:**

1. 請不要選 I-87017 與 I-87017C,改選用適合工業環境用的 **I-87017R** 與 **I-87017RC**。

2. 請不要選 I-87018,改選用適合工業環境用的 **I-87018Z。**

(I-87018Z 有 10 個 Channel,每個通道的量測準確度較 I-87018 與 I-87018R 與 I-87019R 為高, 日每個通道可設成使用不同的輸入型態,比如可使用第 1 到 4 Ch. 來暈測 4~20mA, 第 5 到 8 Ch. 來量測 T/C K-Type,第 9 Ch. 量測 +/- 2.5V,第 10 Ch. 量測 T/C R-Type)。

3. 請不要選 I-7018 · 改選用適合工業環境用的 I-7018Z (I-7018Z 的優點與 I-87018Z 相同)

I-7018Z: [http://www.icpdas.com/en/product/I-7018Z-G\\_S](http://www.icpdas.com/en/product/I-7018Z-G_S) I-87018Z: [http://www.icpdas.com/en/product/I-87018ZW-G\\_S](http://www.icpdas.com/en/product/I-87018ZW-G_S)

關於使用 1-7018Z 的範例程式,請參考 ISaGRAF [使用手冊](http://www.icpdas.com/en/download/show.php?num=333&nation=US&kind1=&model=&kw=isagraf) - 第 11.3.9 節 或 <http://www.icpdas.com/en/faq/index.php?kind=280#751> – [FAQ-055](http://www.icpdas.com/web/product/download/software/development_tool/isagraf/document/faq/faq055_chinese.pdf)。

關於 I-8xx7 PAC 與 I-7000 和 I-87K 模組的連接方式,請參考 I-8xx7 [快速上手手冊](http://www.icpdas.com/en/download/show.php?num=330&nation=US&kind1=6&kind2=8&model=&kw=isagraf) - 1.5 節。

#### **非常重要**:

請在 I-7188EG/XG, I-8xx7 或 W-8xx7 的 RS-485 Port 的 D+ 與 D- 接腳中間,接一個約 110 到 330 ohms 的電阻。(可以先試接 110, 然後 220, 若還不行, 再試其它)。這樣做可 確保連接的 1-7000 與 1-87K 輸出模組的 Watchdog 功能, 可正確動作。

比如你可先不接終端電阻,然後啟用 Host Watchdog 功能 (ISaGRAF [使用手冊](http://www.icpdas.com/en/download/show.php?num=333&nation=US&kind1=&model=&kw=isagraf) - 6.2 節, 將 bus7000b 的 'host watchdog' 參數設為 1), 之後若只拔開 I-7000 與 I-87K 輸出模組的 DATA+ 接腳 (將 DATA- 維持在連接狀態), 您會發現 I-7000 與 I-87K 輸出模組的 Watchdog 無法正確動作。

但若有接上 比如 110 ohm 電阻於 PAC 的 RS-485 串口的 D+ 與 D- 接腳中間, 當您拔掉 I-7000 與 I-87K 輸出模組的 DATA+ 或 DATA- 接腳的任何一條, 它的 Watchdog 會在 Timeout 時間抵達後,正確動作起來。

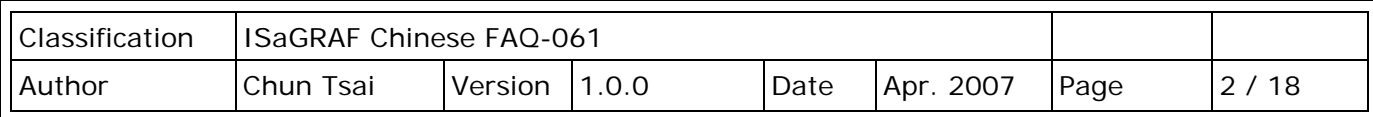

## **6.1: 設定 I-7000 及 I-87K 模組**

**注意:**

**A. 若 I-7000 及 I-87K 模組的型態是 '類比輸入',則資料格式必須設定成 "2's complement"。**例如: I-7005、I-7013、I-7015、I-7016、I-7017、I-7017R、I-7018、I-7018R、I-7019、I-7019R、I-7033、 I-87013、I-87015、I-87016、I-87017、I-87017R、I-87018、I-87018R、I-87019R 等類比輸入模組。

**B. 若 I-7000 及 I-87K 模組的型態是 '類比輸出',則他們的資料格式必須設定成 "Engineer Unit"**。 例如: I-7021、I-7022、I-7024、I-87022、I-87024 及 I-87026 等類比輸出模組。

PAC 在連結 I-7000 及 I-87K 遠程 I/O 模組前,必需先以 DCON Utility 設定每一個 I-7000 及 I-87K 遠程模組的站號 (必須是唯一的 NET-ID), 並將 PAC 與遠程 I/O 模組設定相同的通訊速率。

DCON Utility 是一個方便好用的軟體工具,可以協助網路搜尋、設定與測試 I/O 模組。 DCON Utility 軟體程式及其使用手冊,請到下列網址取得 [http://www.icpdas.com/en/product/guide+Software+Utility\\_Driver+DCON\\_\\_Utility\\_\\_Pro](http://www.icpdas.com/en/product/guide+Software+Utility_Driver+DCON__Utility__Pro)

- **注意:** 1. 需確認硬體連接正確。
	- 2. 一次只搜尋及設定規劃一個模組,以確保設定正確。
	- 3. 設定前先連接 IO 模組的 INIT\* 及 GND 然後重新啟動模組。

#### **步驟 1 : 硬體連接** PC 連到 I-7000 做設定動作 (一次連接一個模組)

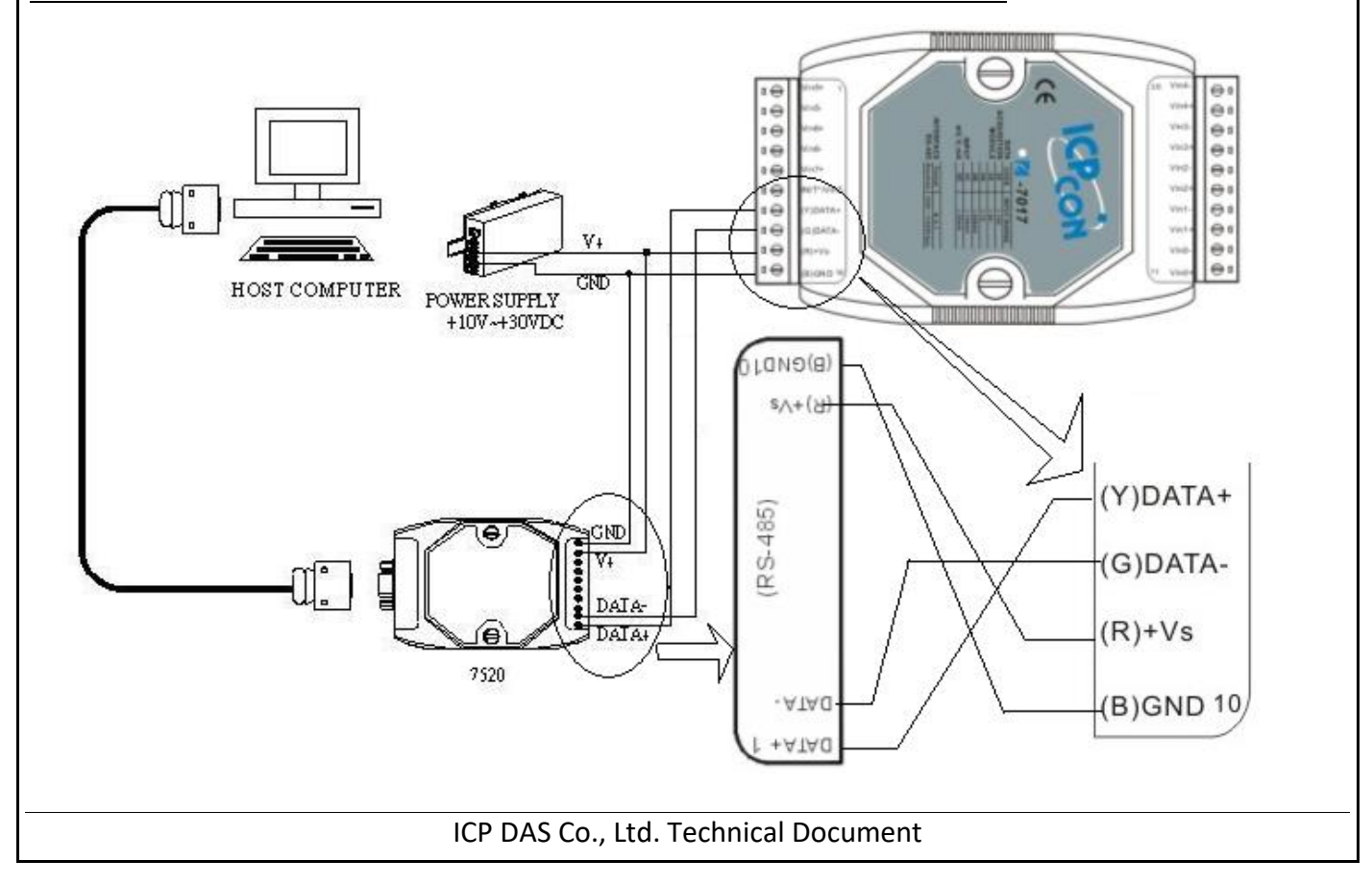

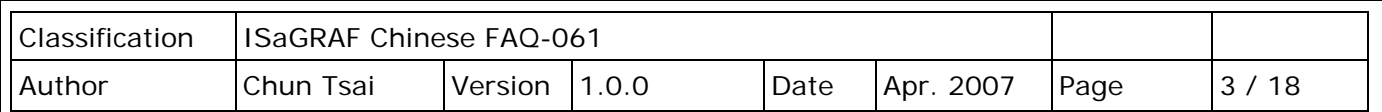

**注意**: 連接 I-7000 I/O 模組,需準備一個 I-7520R (或 I-7520) RS232/RS485 轉換器。其他模組的 連接圖,請參考 ["DCON Utility User's Manual"](http://www.icpdas.com/en/download/show.php?num=1041&root=&model=&kw=DCON%20Utility)。更多通訊轉換器,請參訪網站: http://www.icpdas.com/en/product/guide+Industrial Communication+Serial Communication+ **[Converter](http://www.icpdas.com/en/product/guide+Industrial__Communication+Serial__Communication+Converter)** 

## **步驟 2: 將 I/O 模組設定為初始狀態**

新的模組出廠時,會將其設定為**預設狀態** (如下第一個表) 以方便使用。若您不知道模組的設定值 ,請直接將 I/O 模組設定為**初始狀態** (如下第二個表)。

- **\*\*\*** 設定 I-7000 模組成為初始狀態,請連接 INIT\* 和 GND,然後重新啟動模組電源。該模組即可 設定為初始狀態。(**某些新的 I-7000 模組背面有支持一個 Dip Switch,這些模組只需切換 Switch 到 "INIT" 位置,然後重新啟動模組電源,不必去將 INIT\* 和 GND 相連接** )
- **\*\*\*** 設定 I-87K 模組成為初始狀態,請切換 I-87K4/5/8/9 的相對應的 DIP 開關。例如,切換 DIP-2 到"ON"的位置,然後重新啟動電源,第二個插槽就會設為初始狀態。(若使用的擴充底板是 **I-87K9 與 I-87K5**,請**不要**將 I-87K IO 插在最左邊的那個 IO 插槽來做設定,因為沒有對應的 DIP 可設,**DIP-1** 是對應到 I-87K9 / 87K5 **左邊數過來的第 2 個 I/O 插槽**。若是 I-87K8 / 87K4 則沒有這個問題,每個 I/O 插槽都有對應的 DIP switch) 。

**某些高卡的 I-87K I/O,比如 I-87018Z,在板卡上會有一個 Jumper 可撥成 INIT (初始狀態) 或 Normal (一般狀態),此類的板卡不需去撥 I-87K4/5/8/9 的 Dip 來設。但切記設定完後, 要把該 I-87K IO 卡的 Jumper 撥回 Normal 位置**。

**工廠出貨時的預設狀態表:**

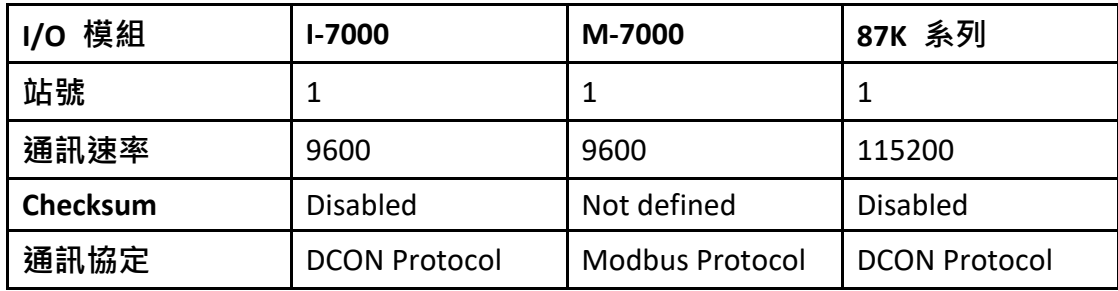

**初始狀態表:**

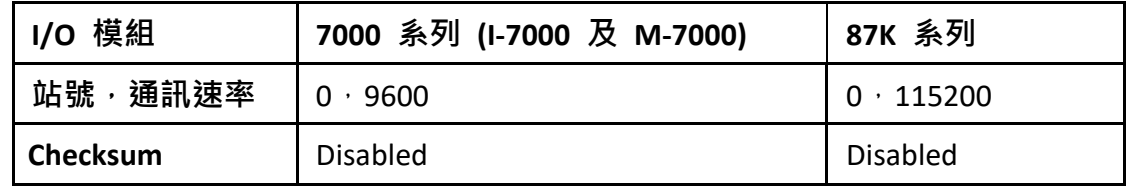

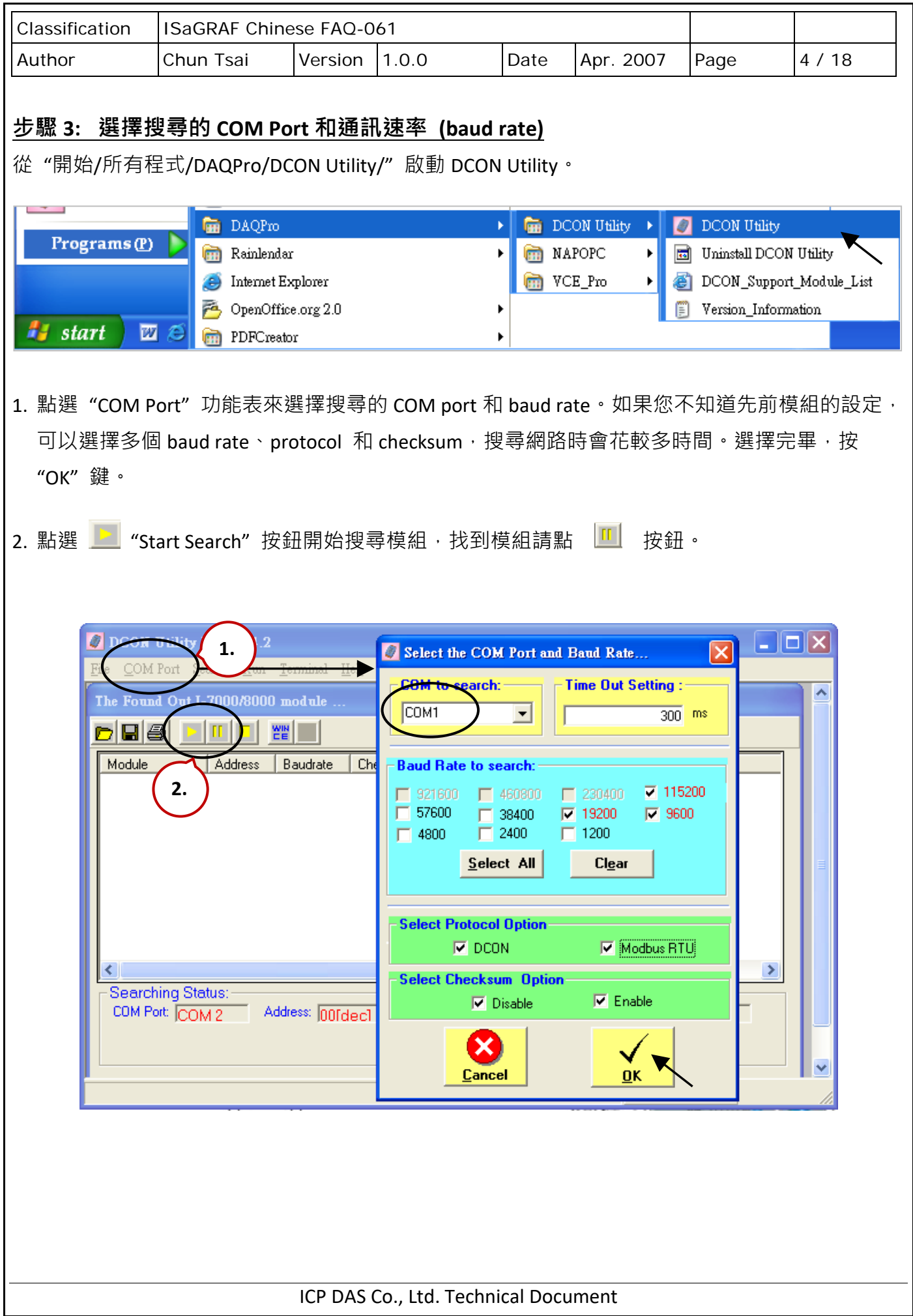

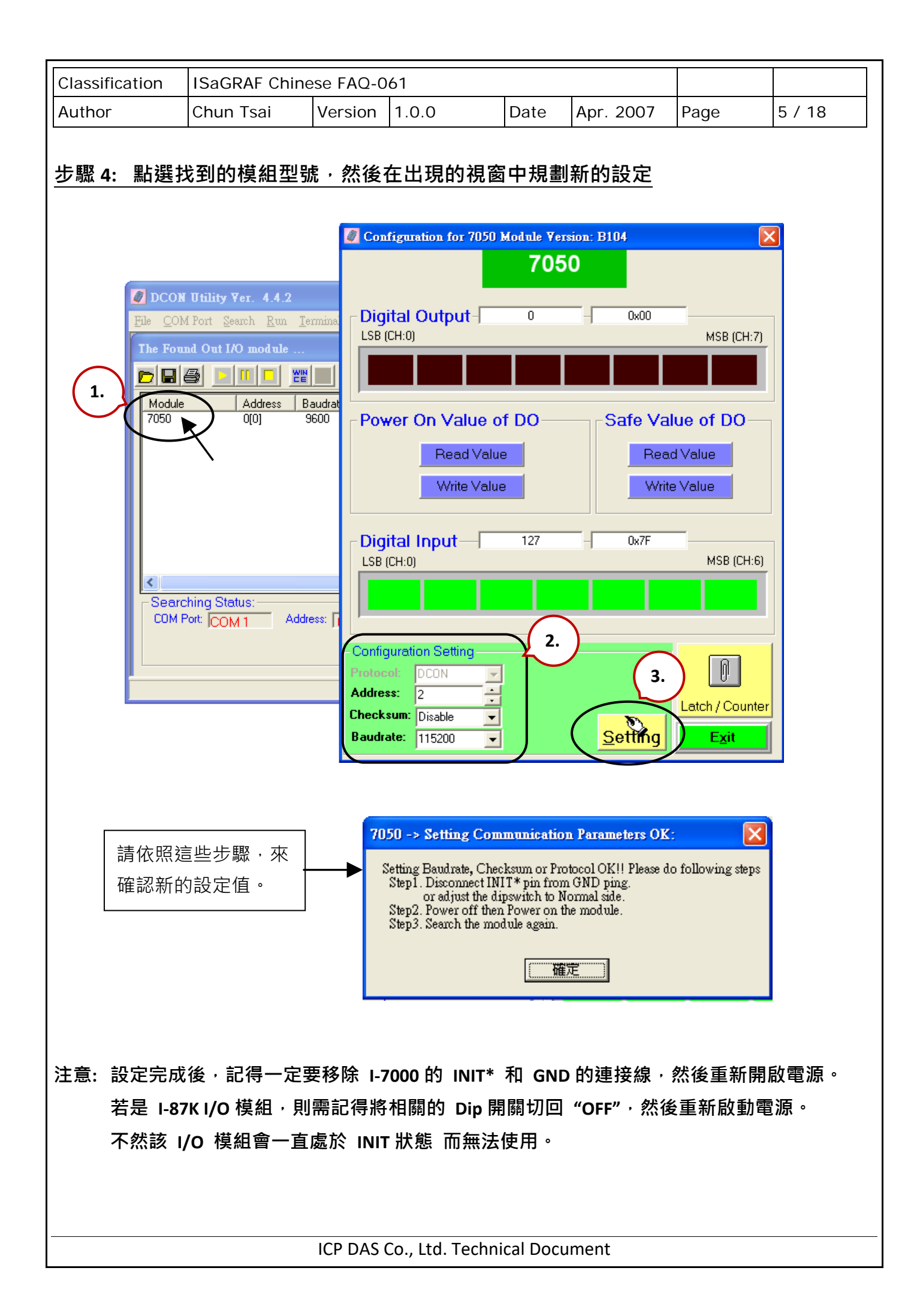

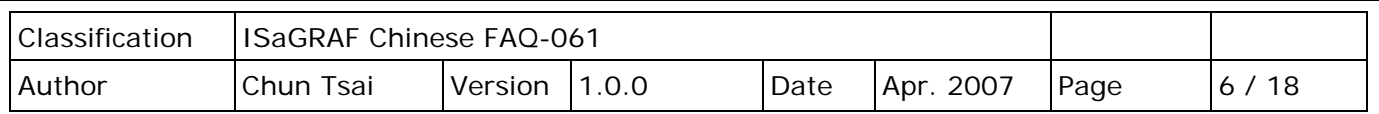

## **關於 I-7000 和 I-87K 模組的重要訊息:**

一台 Ⅰ-8xx7丶Ⅰ-7188EG/XGPAC 最多可以連接 64 個 Ⅰ-7000 和 Ⅰ-87K 模組 (-**8xx7 則為 255 個**) · 但 建議最多一個 I-8xx7、I-7188EG/XGPAC 只連接 40 個模組。每一個 I-7000 或 I-87K 模組必需擁有 一個唯一的位址號碼,讓 I-8xx7、I-7188EG/XG & WinCon-8xx7PAC 能夠與它們溝通。

在 DCON Utility 中,**"Checksum" 的選項通常設定為 "Disable",**且**每一個 I-7000 及 I-87K 模組的通 訊速率必需與 PAC 設定的一樣**。

當您購買 1-7000 系列模組時,會附送 ["Getting Started With I-7000 Series Modules"](http://www.icpdas.com/web/product/download/io_and_unit/rs-485/document/quick_start/7000/I-7000_Get_Start_en.pdf)的技術文件, 裡面會詳細教您如何設定這些模組。若你有需要改變通訊速率 (Baud rate) 及核對值 (checksum), 請參考此技術文件或是 [ICPDAS](http://www.icpdas.com/en/download/index.php?nation=US&kind1=6&kind2=&model=&kw=i-7000) 網站 提供的 "getstar.pdf" 檔。

**若 I-7000 及 I-87K 模組的型態是 '類比輸入',則資料格式必須設定成 "2's complement"。**例如: I-7005、I-7013、I-7015、I-7016、I-7017、I-7017R、I-7017RC、I-7018、I-7018R、I-7018Z、I-7019、 I-7019R、I-7033、I-87013、I-87015、I-87016、I-87017、I-87017R、I-87017RC、I-87018、I-87018R、 I-87018Z 與 I-87019R。

**若 I-7000 及 I-87K 模組的型態是 '類比輸出',則他們的資料格式必須設定成 "Engineer Unit"**。 例如: I-7021、I-7022、I-7024、I-87022、I-87024 及 I-87026。

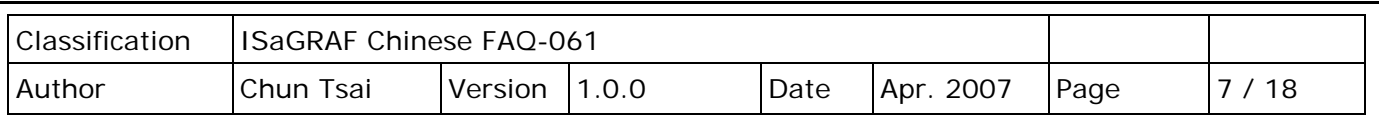

## **6.2: 開啟 "Bus7000b"**

您必需透過連結"ISaGRAF I/O Connection"内的"Bus7000" (或 Bus7000b, 可設定 Checksum 是 Enable 或 Disable,而 Bus7000 只能用在 Checksum Disable 的場合), 才可以將 I-8xx7、I-7188EG/XG & WinCon-8xx7 控制系統和 I-7000 及 I-87K 模組作連結。

"Bus7000b"是一個虛擬模組, 在 "Select Board/Equipment"視窗中, 您要選擇 "Equipment"才會 出現。"Bus7000b"必需連接在"ISaGRAF I/O Connect"視窗中編號 8 (或以上) 的插槽 (插槽 0~7 均給真實的 I-8000 I/O 模組使用)。若您企圖連接兩個以上的"Bus7000"到 ISaGRAF PAC 上,只 有一個 "Bus7000b" 會產生作用。

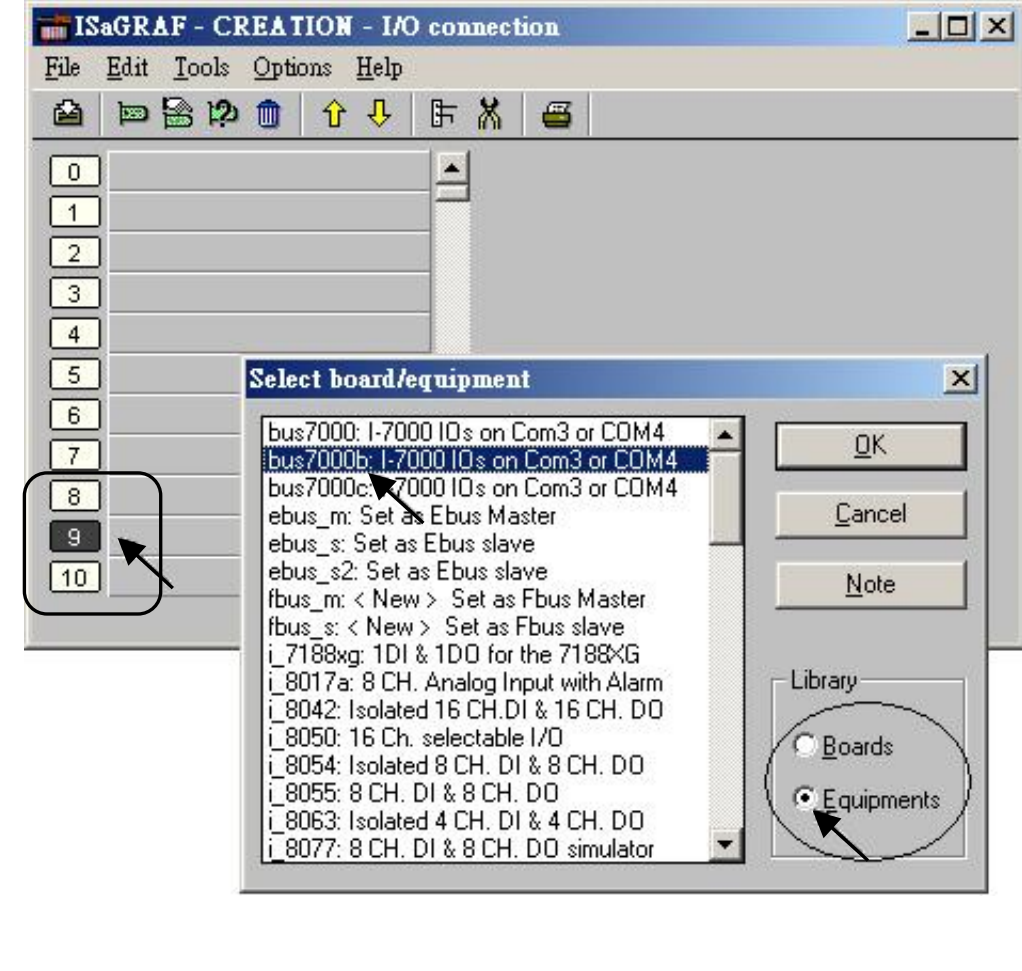

下列顯示連結 "Bus7000b" 在插槽 9 上。

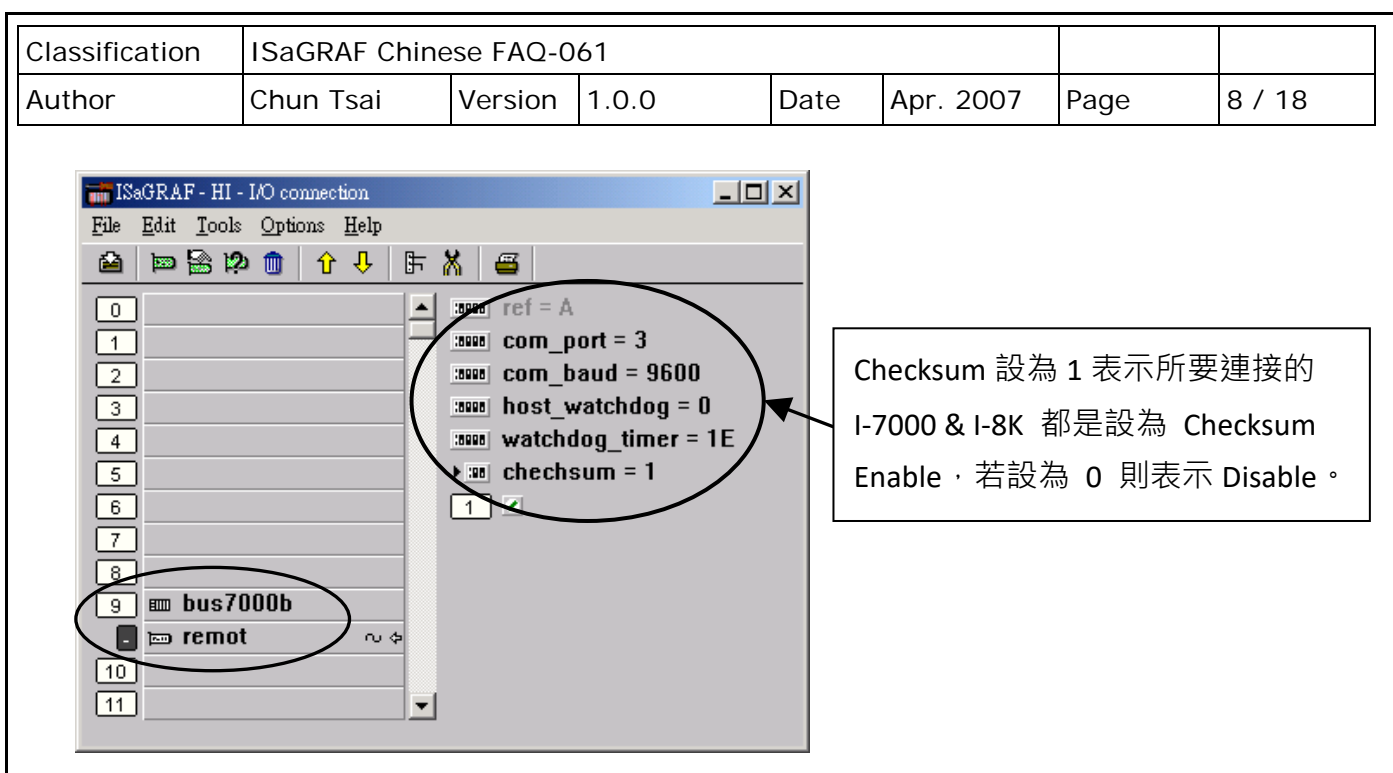

"**com\_port**" 參數值可設成 I-8xx7: 3 (COM 3) 或 4 (COM 4),I-7188EG/XG: 2 (COM 2) 或 3 (COM 3), WinCon-8xx7: 3(COM3)。這個參數指的是 PAC 連接到 I-7000 及 I-87K 模組所使用的 COM 埠, "com\_port" 的預設值為 3。

"com baud" 參數指的是 PAC 和 I-7000/I-87K 模組相連的通訊速率。可選擇的值為 2400,4800, 9600,19200,38400,57600 及 115200 bps。您必需確定 PAC 和 I-7000/I-87K 模組是否設定為 一樣的通訊速率,以讓它們之間能順利的溝通。

"**host\_watchdog**" 參數的設定關係到 I-7000/I-87K 模組的 Watchdog 函式的開啟或關閉。將 "host watchdog" 參數設為 1,會開啟 "host watchdog" 功能,設為 0 則是關閉。

"**watchdog\_timer**" 參數為啟動 "host\_watchdog" 後,所設定的 Time out 的時間。 "watchdog\_timer"的值是 16 進位的數字且單位為 0.1 秒,若您設定為 1E, "watchdog\_timer" 即 被設定為 3 秒,若設定為 2A,"watchdog\_timer"即被設定為 4.2 秒。

若 PAC 和 I-7000/I-87K 模組通訊斷線超過 watchdog timer 的時間時,則 host watchdog 會讓 I-7000 及 I-87K 模組的 Output 通道設為安全值 (使用 DCON Utility 設定, 通常 DO 會設成 False)。

在 "Bus7000: Remote" 虛擬板上有一個類比輸入點,這個類比輸入點主要的功能為傳回現在的 通訊速率。

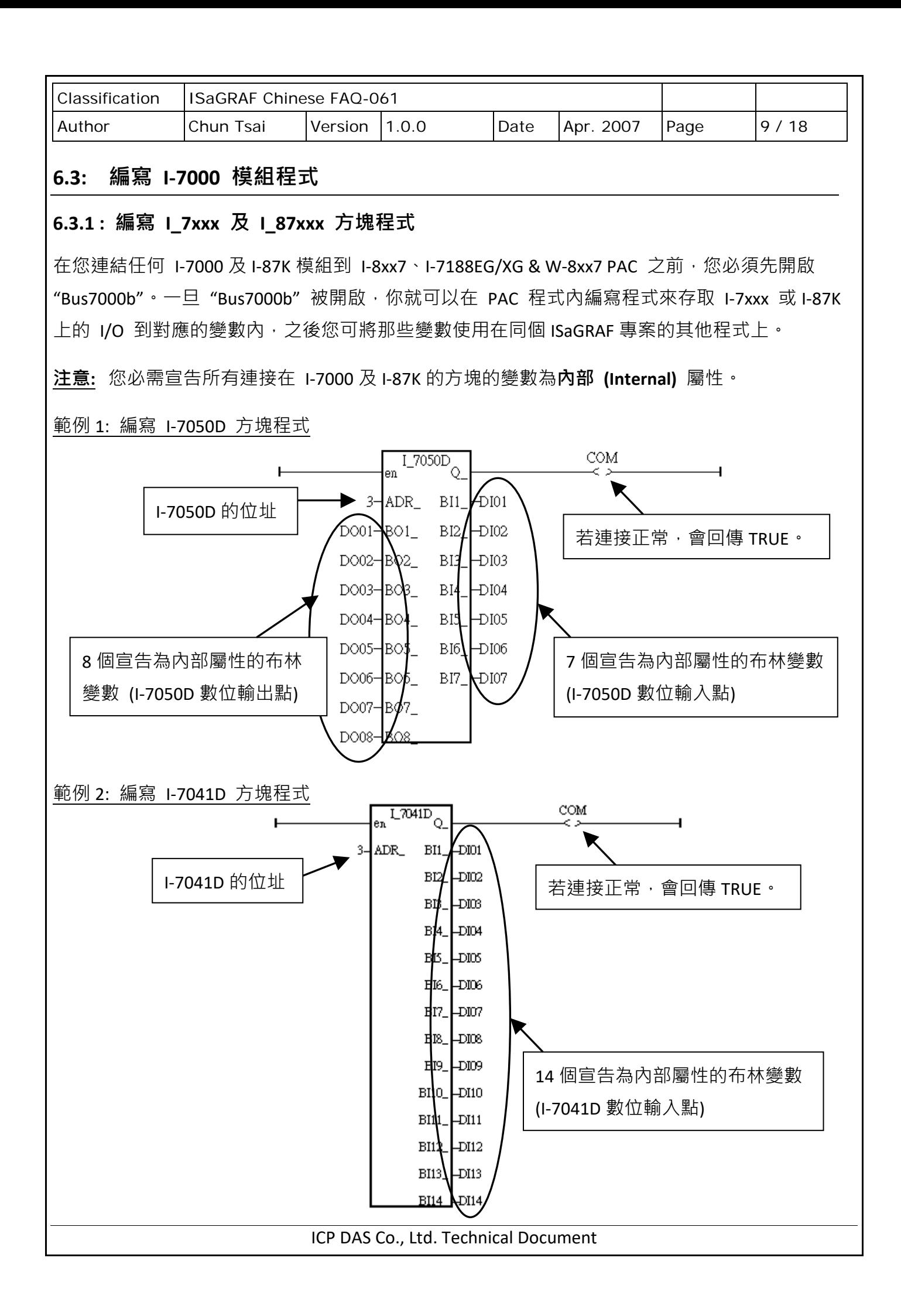

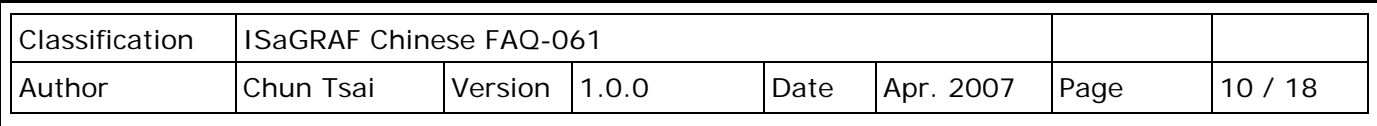

範例 3: 編寫 I-87017R 與 I-7017RC 方塊程式

(硬體為 I-87017RC 與 I-7017RC 時使用)

I-87017RC 與 I-7017RC 可用來量測 ± 20 mA,0 ~ 20 mA 與 4 ~ 20 mA 的電流輸入訊號,不需外接 125 ohm 電阻。它的資料格式型態必須使用 DCON Utility 設成 2 的補數 (2's complement) 才能 使用。(可參考 [ISaGRAF](http://www.icpdas.com/en/download/show.php?num=333&nation=US&kind1=6&kind2=&model=&kw=ISAGRAF) 附錄 A.4 的 'A4 20 to'說明,將輸入值轉換為工程值)

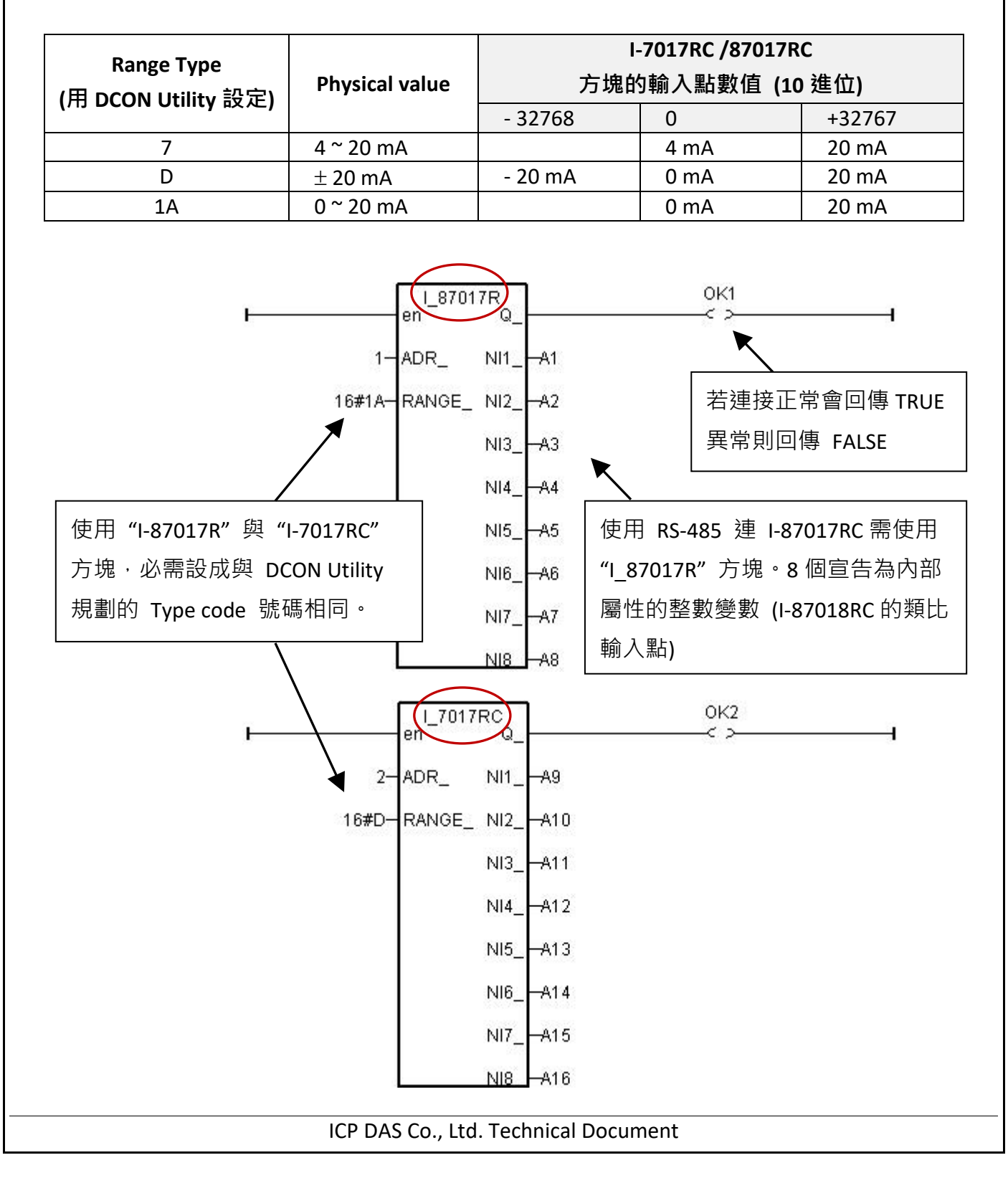

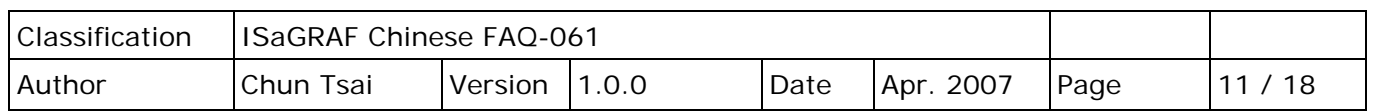

**使用 RS-485 遠程 IO,I-7017RC 與 I-87017RC 的重要訊息**:

如果使用的 Sensor 為 4 到 20 mA 的量測型態, 可以考慮將 I-7017RC 或 I-87017RC 設為 **[D] : +/- 20 mA** 或 **[1A] : 0~ 20 mA** 的 Type。 (此時設為 " [7] : 4 to 20 mA" type 比較不好)

原因為:

如果 I-7017RC 或 I-87017RC 的 type 為 [7]:4 到 20 mA type, Analog Input 值若為 0 或 接近 0 可以表示 Sensor 輸入為 4 mA, 但也有可能是 Sensor 斷線。因此, 光看 Analog Input 數值, 區分 不出這 2 者。

然而若是將 I-7017RC 或 I-87017RC 的 type 規劃為 [D] : +/- 20 mA 或 [1A] : 0 ~ 20 mA type,當值 接近 0 時,只有可能是 Sensor 斷線。而 Sensor 輸入的 4 到 20mA , 值會是 (6553 到 32767), 4 mA 時值是在 6553 附近,不是在 0 附近。如此你的程式内就可比如說當 A1 ~ A16 輸入值小於 5000 或 小於 4000, 就可判定為 Sensor 斷線 或 Sensor 異常。

(當然 I-7017RC 與 I-87017RC 的 RS-485 連線需正常, 以上本例的變數 OK1 與 OK2 可用來判斷 I-87017RC 與 I-7017RC 的 RS-485 連線是否正常, 值若為 False 表通訊有問題, 你可在程式內作 適當處理)。

範例 4: 編寫 I-7018 方塊程式 (使用 I 7018n 方塊)

(**硬體選用 I-7018Z 較佳,**請參考 ISaGRAF [使用手冊](http://www.icpdas.com/en/download/show.php?num=333&nation=US&kind1=&model=&kw=isagraf) - 第 11.3.9 節 或

<http://www.icpdas.com/en/faq/index.php?kind=280#751> FAQ-055 取得範例程式)

I-7018 或 I-7018R 的資料格式型態, 必須使用"DCON Utility"設成 2 的補數 (2's complement) 才 能使用。請用"I\_7018n" 方塊 而非"I\_7018" 方塊 ("I\_7018n" 方塊一次問完 8 個 Channel, 而 "I 7018" 方塊要問 8 次才問完 8 個 Channel)

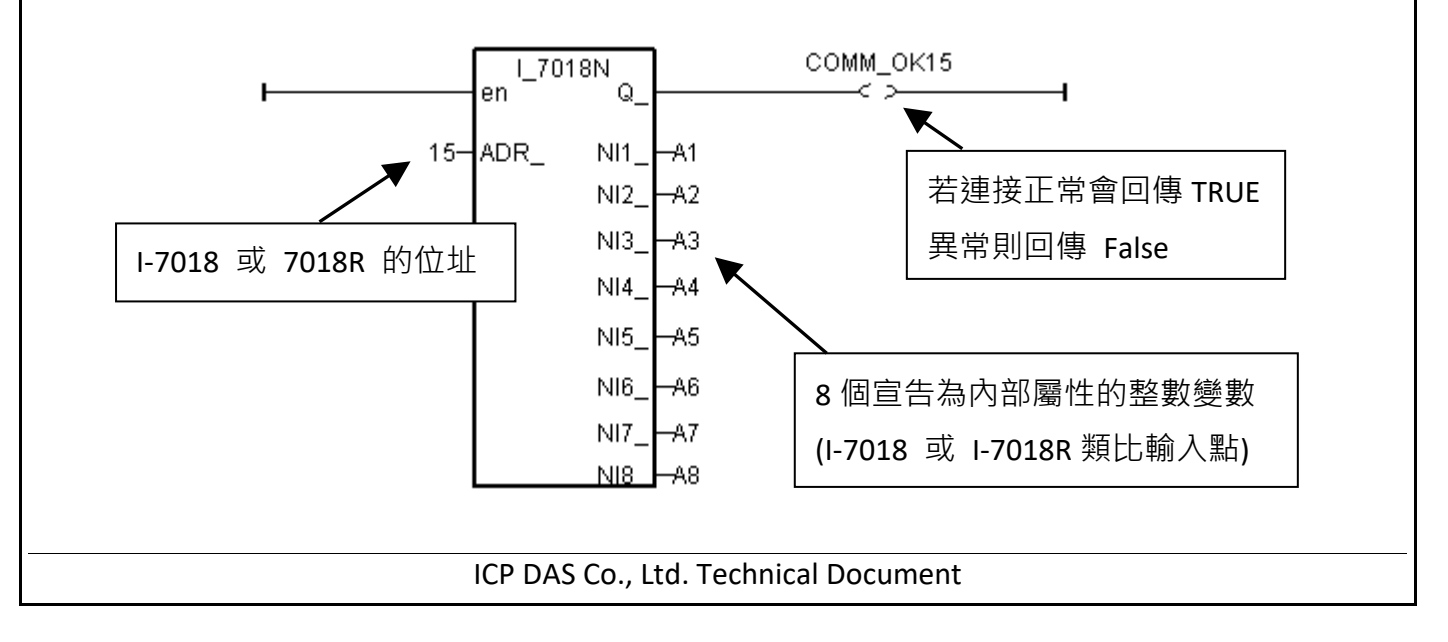

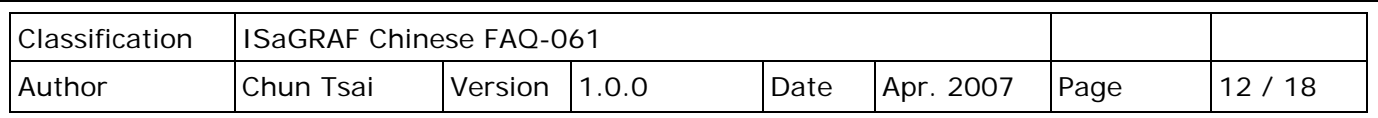

編寫遠程 I-7000 或 I-87K I/O 的方法都與上方類似,要注意的是:

**若 I-7000 及 I-87K 模組的型態是 '類比輸入',則資料格式必須設定成 "2's complement"。**例如: I-7005、I-7013、I-7015、I-7016、I-7017、I-7017R、I-7017RC、I-7018、I-7018R、I-7018Z、I-7019、 I-7019R、I-7033、I-87013、I-87015、I-87016、I-87017、I-87017R、I-87017RC、I-87018、I-87018R、 I-87018Z 與 I-87019R。

**若 I-7000 及 I-87K 模組的型態是 '類比輸出',則他們的資料格式必須設定成 "Engineer Unit"**。 例如: I-7021、I-7022、I-7024、I-87022、I-87024 及 I-87026。

下表為 I-7017、7017R、87017、87017R 類比訊號的物理量轉換成整數值的轉換表 (線性關係)。 (這些模組量測 D: ± 20mA 時, 必需外接 125 ohm 於各 Channel 的正/負端, 若不想使用外接電阻 來量測電流值,請選用 I-7017RC 或 I-87017RC)

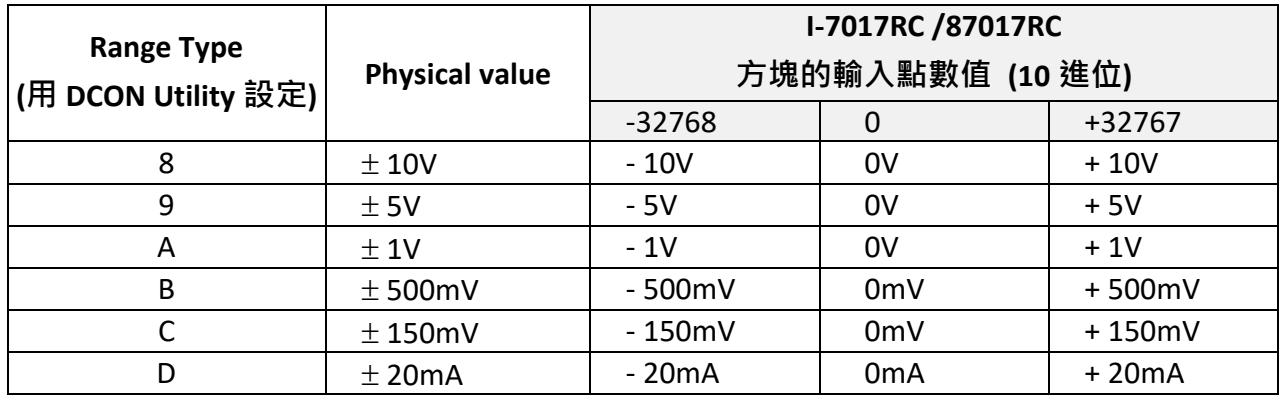

#### 若硬體是選用 I-7017RC 或 I-87017RC 則請看下表

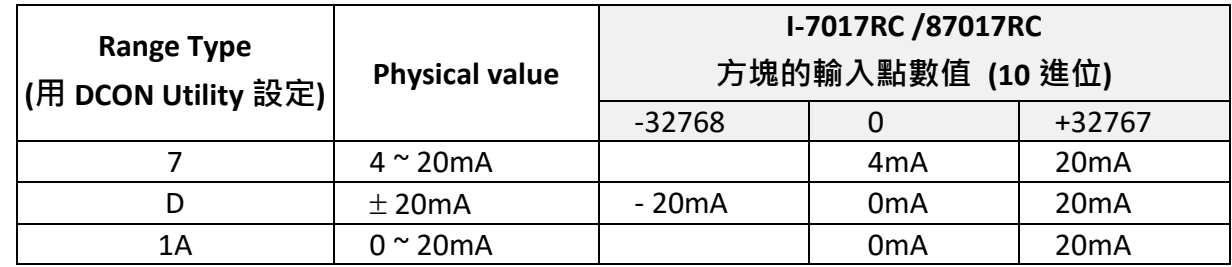

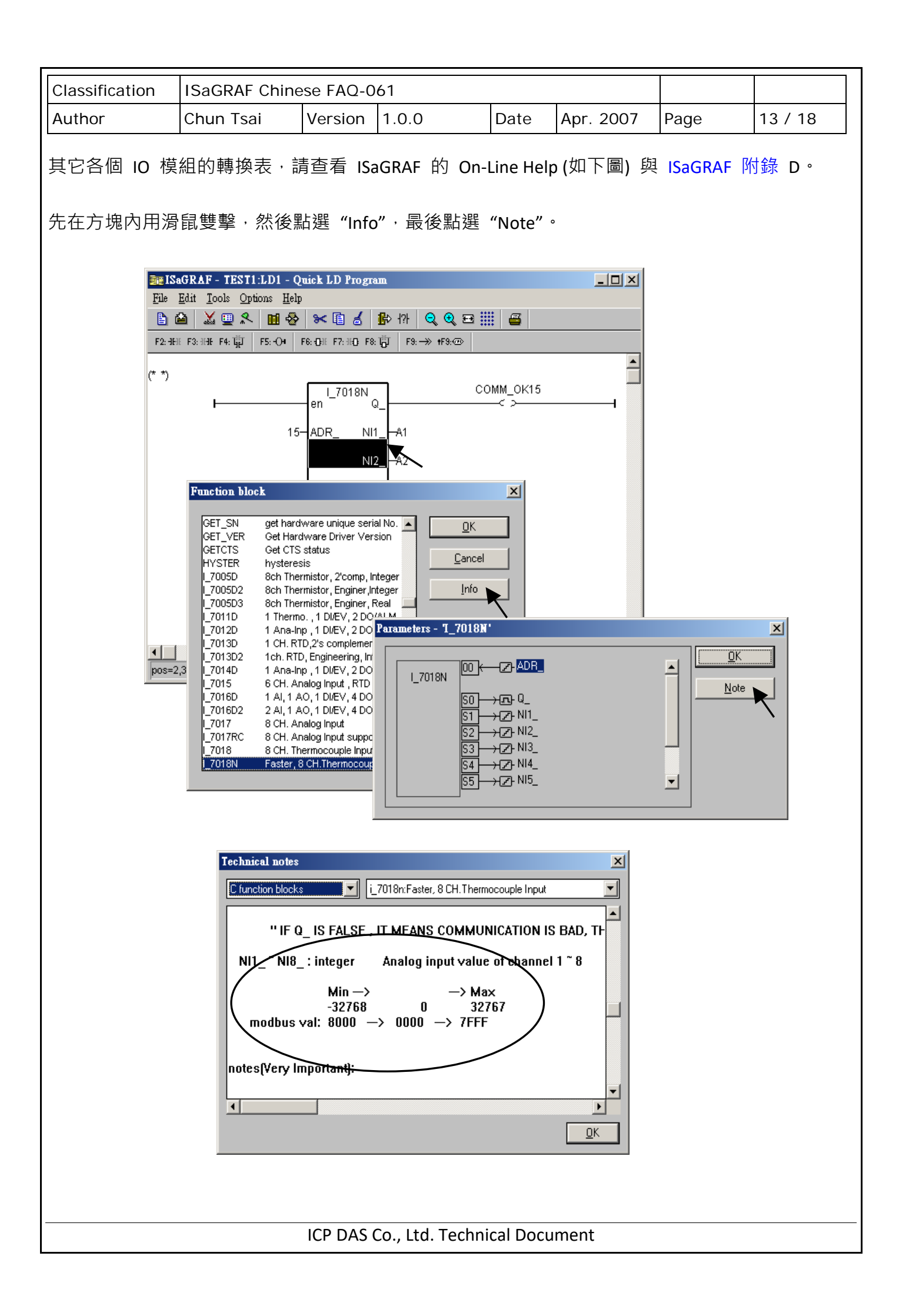

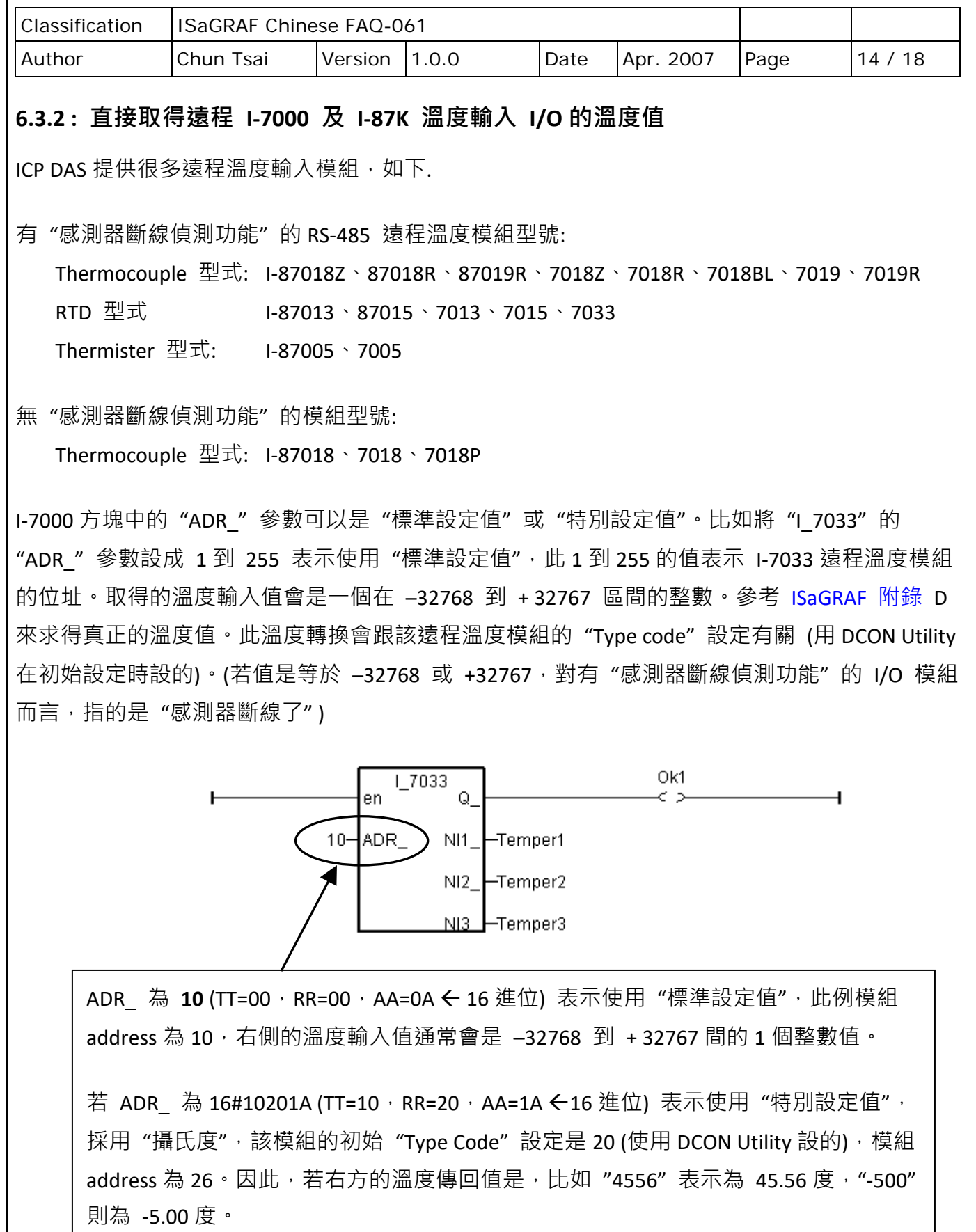

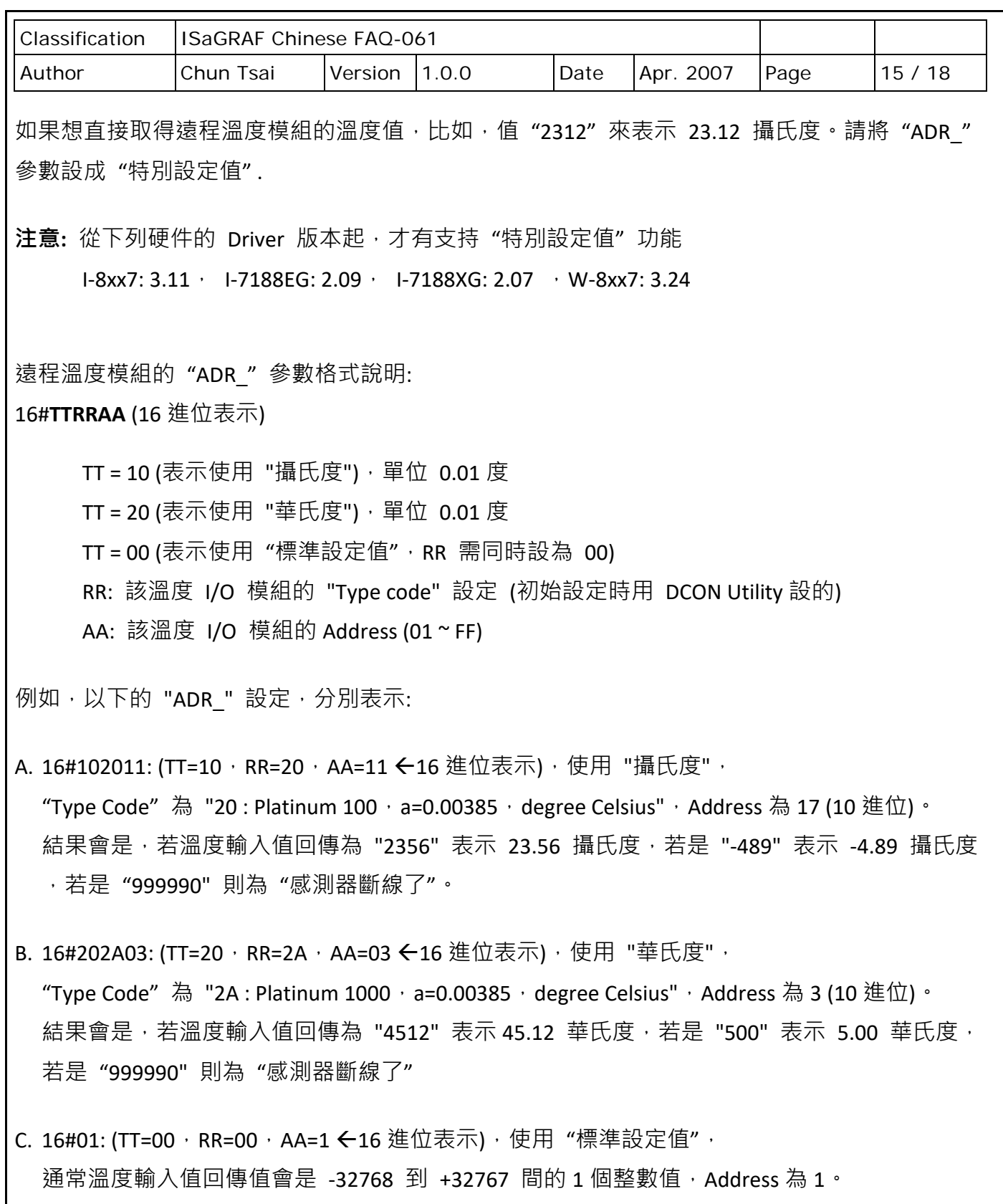

需參考 [ISaGRAF](http://www.icpdas.com/en/download/show.php?num=333&nation=US&kind1=6&kind2=&model=&kw=ISAGRAF) 附錄 D 來求得真正的溫度值。

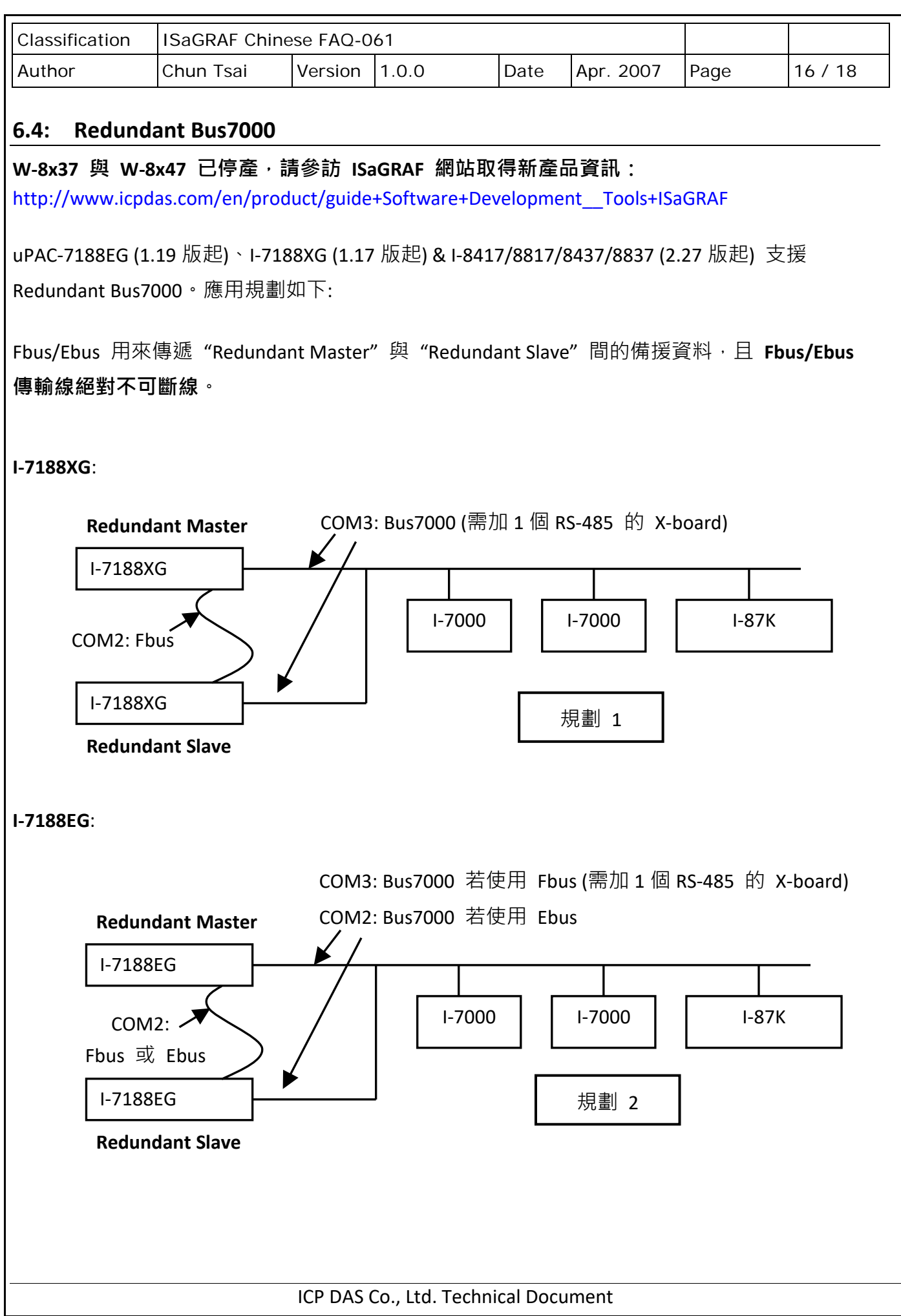

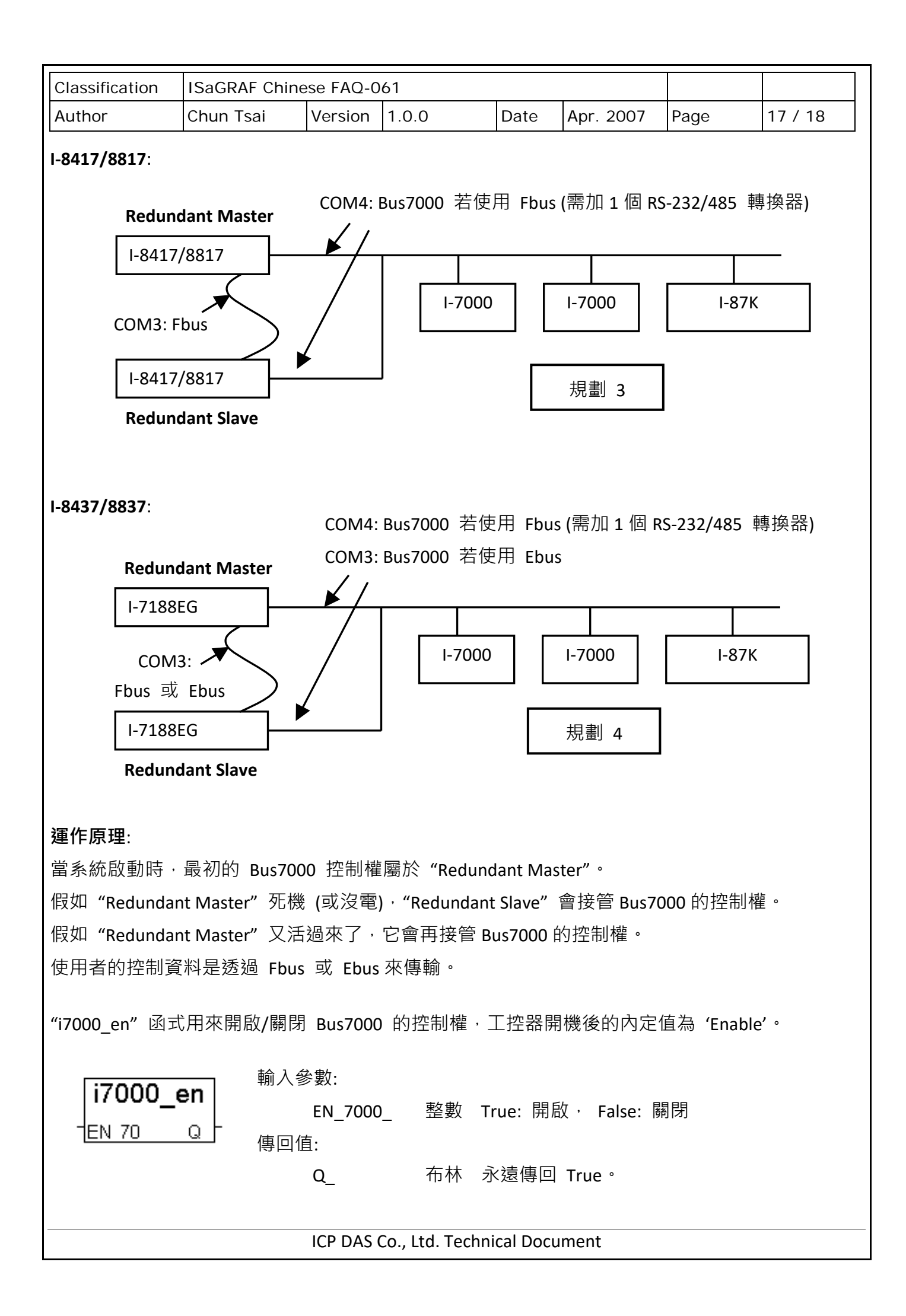

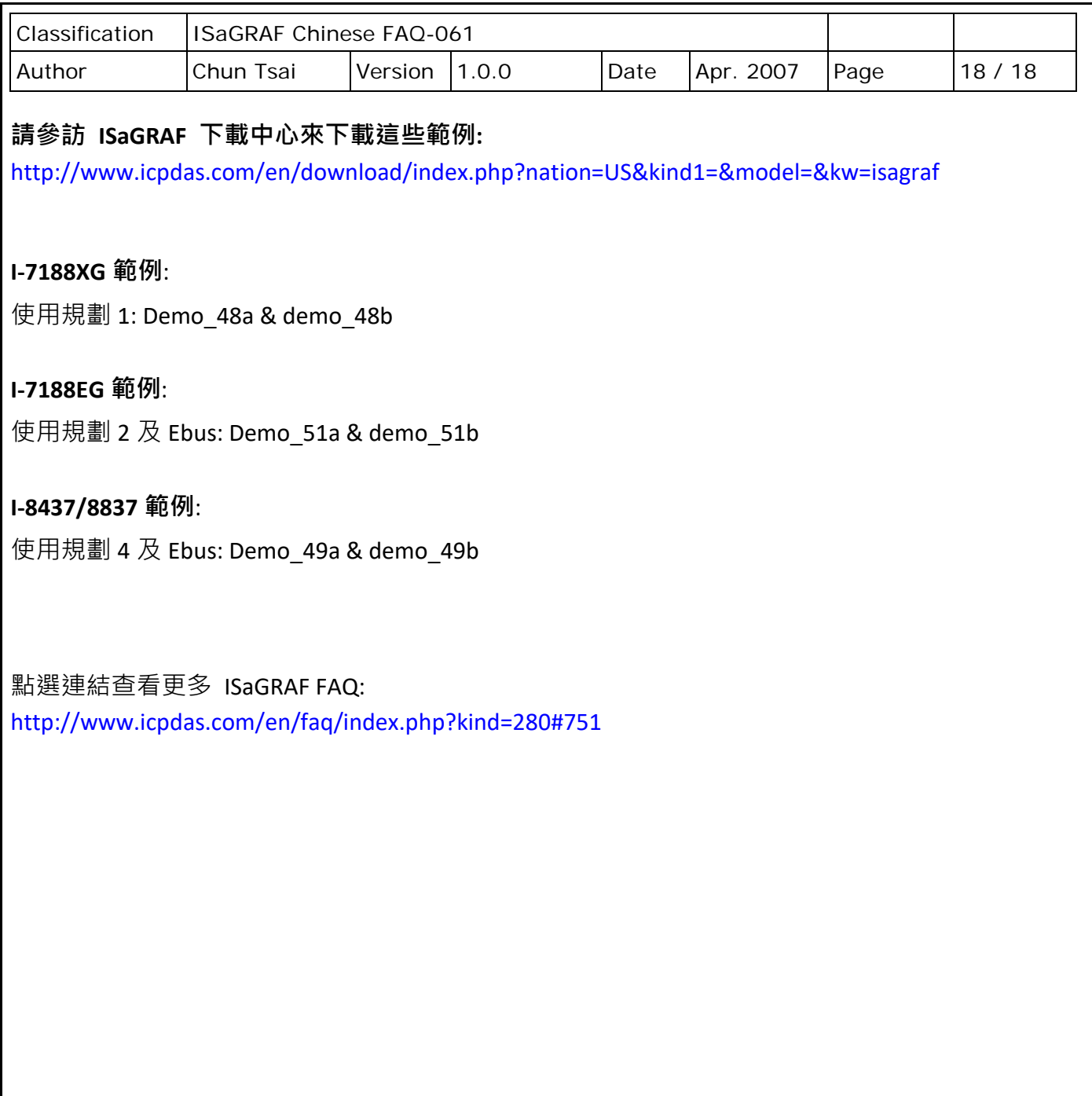

ICP DAS Co., Ltd. Technical Document